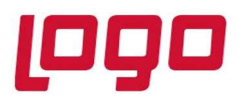

### Ürün : Merkezi Kimlik Yönetimi (SSO) Bölüm : Kullanıcı/Grup Hak Kopyalama

# Kullanıcı/Grup Hak Kopyalama

SSO üzerinde yeni oluşturulan "y2" kullanıcısına "y1" kullanıcısının haklarının nasıl kopyalanabileceğini inceleyelim.

Kullanıcı işlemleri adımından tanımlanan temel bilgiler sonrasında, aynı ekranın gridindeki "Yetkili Uygulamalar" alanından yeni kullanıcıya hangi uygulamalar, hangi şirketler ve hangi şubeler için yetki tanımlanacağı belirlenir. ("y2" kullanıcısı için bu alandan yaptığımız seçim, Temelset uygulaması, EZEL18 şirketi ve 0 nolu şube şeklindedir.)

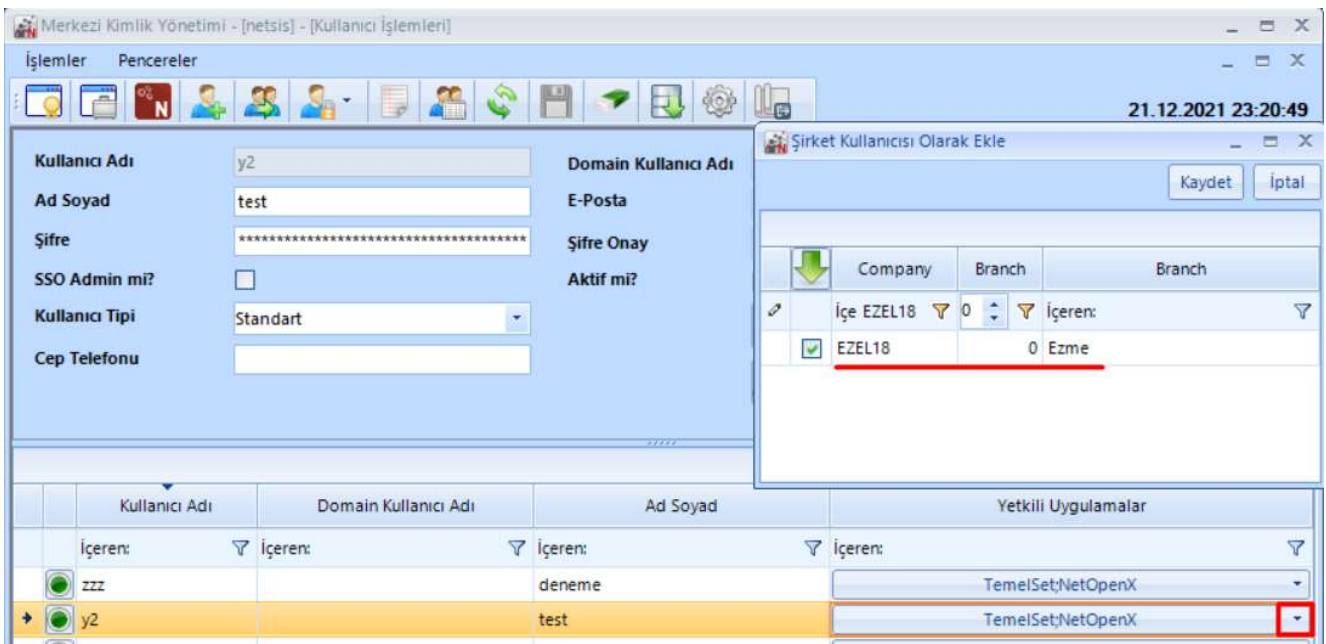

Aşağıdaki ekranda görülen menüden Kullanıcı / Grup Hak Kopyalama ekranına ulaşılır.

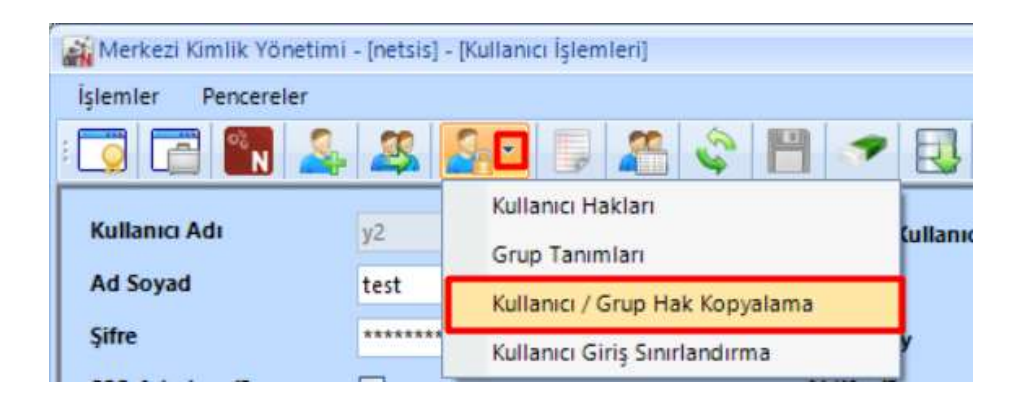

Tarih : 22/11/2021

Konu : Kullanıcı/Grup Hak Kopyalama

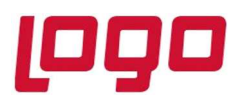

### Ürün : Merkezi Kimlik Yönetimi (SSO) Bölüm : Kullanıcı/Grup Hak Kopyalama

Ekranın üst kısmındaki alandan yetkinin kopyalanacağı uygulama, şirket ve şube seçimi yapılır. Baz alınacak kullanıcı/grup kısmından "y1" kullanıcısı seçilir, bu kullanıcı bir gruba dahil olmadığından ve isteğimiz kullanıcı hak kopyalama işlemi olduğundan "Kullanıcı Hakları" parametresi seçilir.

Grid alanında da "y2" kullanıcısına hangi şirket ve şube için yetki kopyalamak istediğimiz belirlenip ekranın sol alt kısmında yer alan "Seçili Kullanıcılar İçin Baz Alınan Hakları Kopyala" butonuyla kopyalama işlemi tamamlanır.

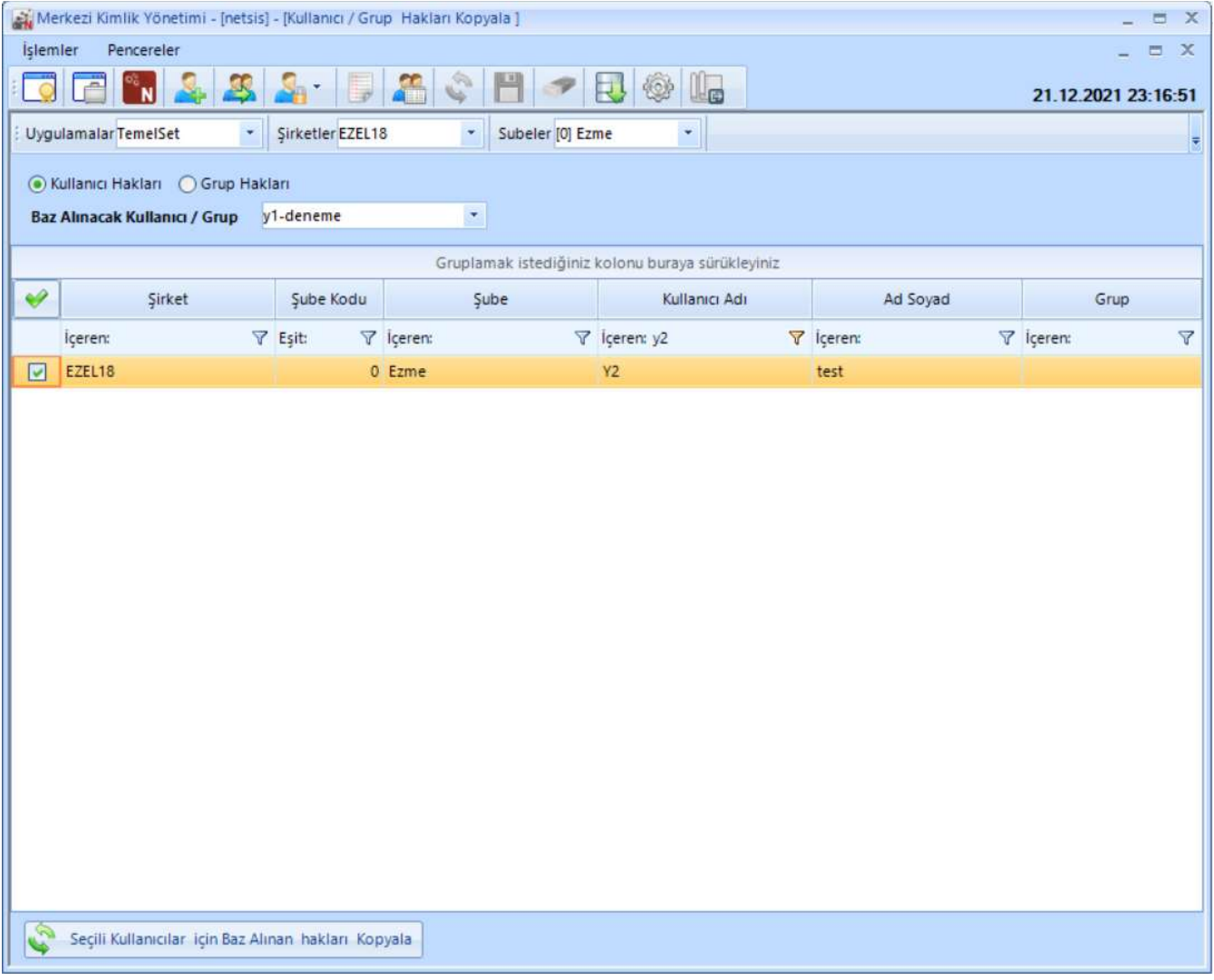

Tarih : 22/11/2021 Konu : Kullanıcı/Grup Hak Kopyalama

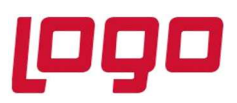

## Ürün : Merkezi Kimlik Yönetimi (SSO)

### Bölüm : Kullanıcı/Grup Hak Kopyalama

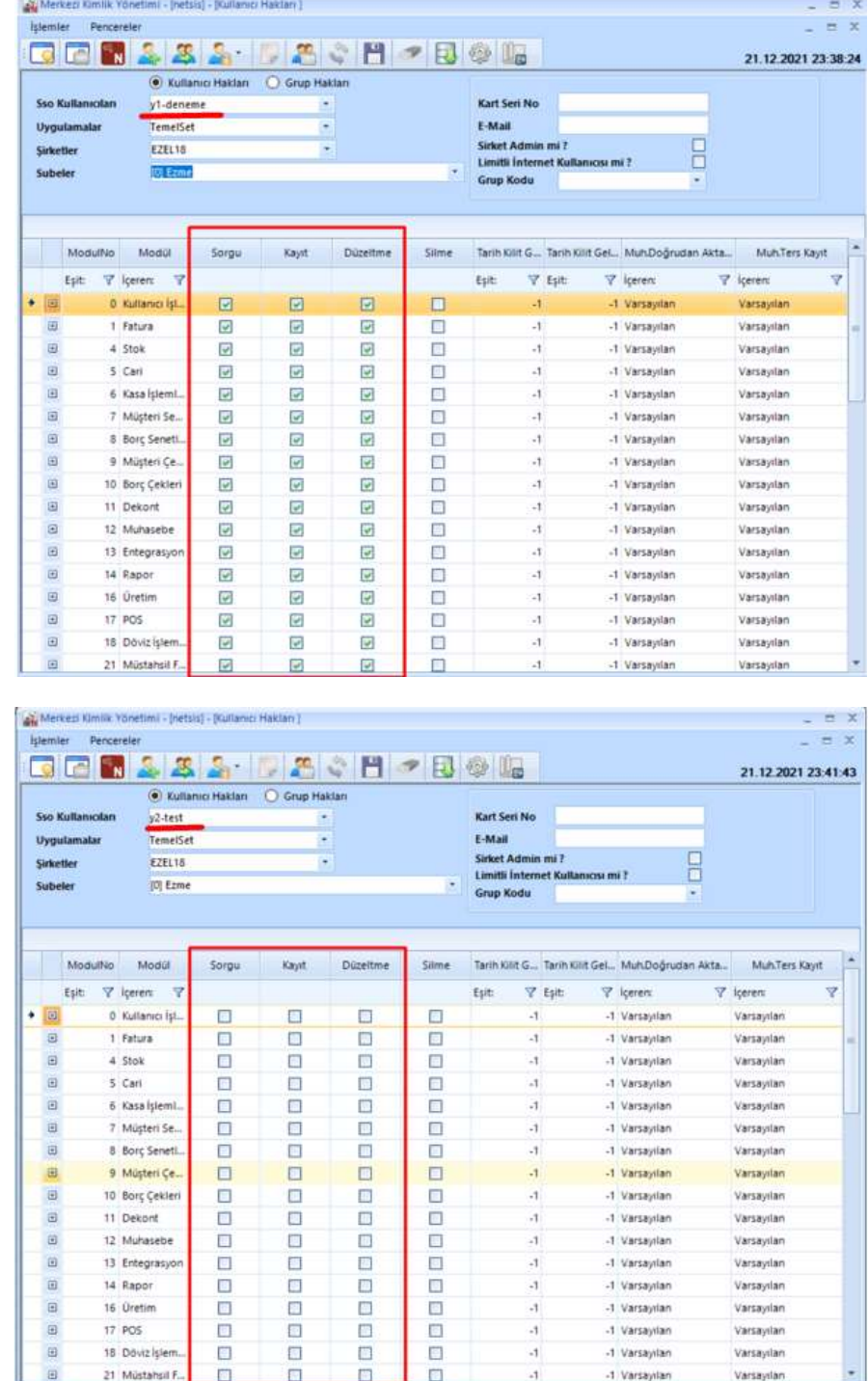

Hak kopyalama işlemi öncesinde kullanıcı hakları ekran görüntüleri aşağıdaki şekilde görünüyorken ;

Tarih : 22/11/2021

Konu : Kullanıcı/Grup Hak Kopyalama

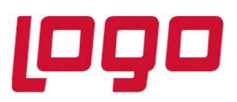

### Ürün : Merkezi Kimlik Yönetimi (SSO)

#### Bölüm : Kullanıcı/Grup Hak Kopyalama

Merkezi Kimlik Yönetimi - [netsis] - [Kullanıcı Hakları]  $\Box$  X İşlemler Pencereler  $= x$ **DE** N 21.12.2021 23:44:28 ● Kullanıcı Hakları – Grup Hakları Sso  $y2-test$ Kart Seri No Uygulamala TemelSet  $\overline{\mathcal{F}}$ E-Mail  $\Box$ Sirket Admin mi? **F7F118**  $\overline{\phantom{a}}$ Sirketler Limitli İnternet Kullanıcısı mi?  $[0]$  Ezme Subeler **Grup Kodu** ModulNo Modül Sorgu Düzeltme Tarih Kilit G... Tarih Kilit Gel... Muh.Doğrudan Akta... Muh.Ters Kayıt Kayıt Silme **V** iceren: **V** içeren:  $\overline{\mathbf{v}}$  $\nabla$  Esit: Esit: Esit: **Y** iceren:  $\overline{\mathbf{Y}}$  $\rightarrow$ O 0 Kullanıcı İşl.,  $\overline{\mathbf{v}}$  $\overline{\triangledown}$  $\Box$ -1 Varsayıları  $\overline{v}$  $\overline{4}$ Varsayılan  $\mathbf{E}$ 1 Fatura  $\overline{\textbf{v}}$ Ø Ø  $\Box$  $-1$ -1 Varsayılan Varsayılan  $\Box$ 4 Stok Ø  $\Box$  $\overline{\mathbf{v}}$  $\overline{\mathbf{v}}$  $-1$ -1 Varsayılan Varsayılan  $\boxplus$ 5 Cari  $\overline{\mathbf{v}}$  $\overline{\mathcal{L}}$ M  $\overline{\mathcal{L}}$  $\cdot$  1 -1 Varsayılan Varsayılan  $\Box$ 6 Kasa İşleml.  $\overline{\mathbf{v}}$  $\overline{\mathbf{v}}$  $\overline{\mathbf{v}}$ **Participate**  $-1$ -1 Varsayılan Varsayılan  $\boxplus$ 7 Müşteri Se...  $\overline{\mathbf{v}}$  $\overline{\mathbf{v}}$  $\overline{\mathbf{v}}$  $\blacksquare$  $\cdot$  1 -1 Varsayılan Varsayılan  $\boxplus$ 8 Borç Seneti.  $\overline{\mathsf{v}}$  $\overline{\mathsf{v}}$  $\overline{\mathsf{v}}$  $\Box$  $\cdot$ 1 -1 Varsayılan Varsayılan  $\Box$  $\overline{\mathbf{v}}$  $\overline{\mathbf{v}}$  $\blacksquare$  $-1$ 9 Müsteri Ce. M -1 Varsayılan Varsayılan  $\boxplus$ 10 Borç Çekleri M  $\overline{\mathbf{z}}$ ø  $\mathbb{R}^n$  $\cdot$  1 -1 Varsayılan Varsayılan  $\boxplus$ 11 Dekont  $\checkmark$  $\overline{\mathbf{v}}$  $\overline{\mathbf{v}}$ **The State**  $-1$ -1 Varsayılan Varsayılan  $\Box$  $\Box$ 12 Muhasebe  $\overline{\mathbf{v}}$  $\mathcal{A}$ -1 Varsavilan Ø Ø Varsavilan  $\boxplus$ 13 Entegrasyon  $\checkmark$  $\overline{\mathbf{v}}$  $\Box$  $\cdot$ 1 -1 Varsayıları Varsayılan  $\checkmark$  $\Box$ 14 Rapor  $\overline{\mathcal{L}}$  $\overline{\mathbf{v}}$ ø  $\Box$  $\cdot$ 1 -1 Varsayılan Varsayılan  $\boxplus$ 16 Üretim  $\overline{\mathbf{v}}$  $\overline{\mathcal{L}}$  $\overline{\mathcal{L}}$ Ò  $\cdot 1$ -1 Varsayılan Varsayılan  $\boxplus$ 17 POS  $\overline{\mathcal{L}}$  $\overline{\checkmark}$ Z  $\Box$  $-1$ -1 Varsayılan Varsayılan  $\Box$  $\Box$ 18 Döviz İslem  $\overline{\mathbf{v}}$  $\overline{\mathbf{v}}$ Ø  $-1$ -1 Varsavilan Varsavilan  $\qquad \qquad \boxdot$ 21 Müstahsil F.  $\Box$  $\checkmark$  $\overline{\mathbf{v}}$  $\overline{\mathcal{L}}$  $\mathbf{H}$ -1 Varsayılan Varsayılan

Hak kopyalama işlemi sonrasında "y2" kullanıcı hakları aşağıdaki halde görünür.